Part 3

# Android Application's Life Cycle

Victor Matos Cleveland State University

Notes are based on: Unlocking Android by Frank Ableson, Charlie Collins, and Robi Sen. ISBN 978-1-933988-67-2 Manning Publications, 2009.

> Android Developers <http://developer.android.com/index.html>

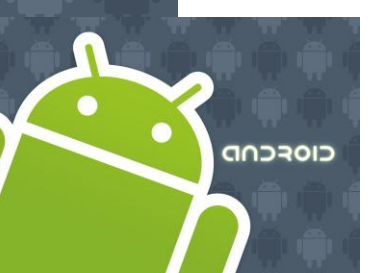

Android Applications

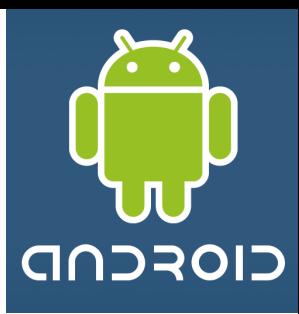

An application consists of one or more *components* that are defined in the application's manifest file. A component can be one of the following:

- *1. An Activity*
- *2. A Service*
- *3. A broadcast receiver*
- *4. A content provider*

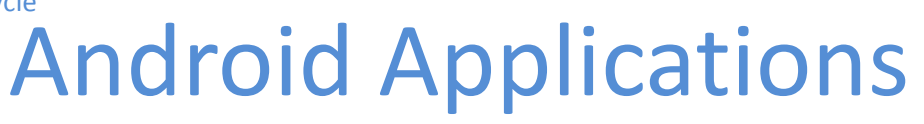

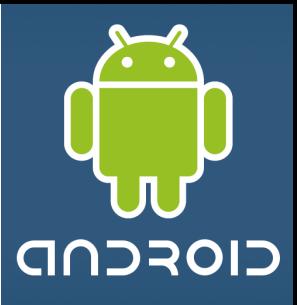

### **1. Activity**

An *activity* usually presents a *single visual user interface* from which a number of actions could be performed.

Altough activities work together to form a cohesive user interface, *each activity is independent of the others*.

Typically, *one of the activities is marked as the first* one that should be presented to the user when the application is launched.

Moving from one activity to another is accomplished by having the current activity start the next one through so called *intents*.

Android Applications

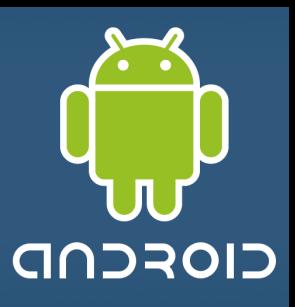

### **2. Service**

*A service doesn't have a visual user interface, but rather runs in the background for an indefinite period of time.* 

It's possible to connect to (*bind to*) an ongoing service (and start the service if it's not already running).

While connected, you can communicate with the service through an interface that the service exposes.

Android Applications

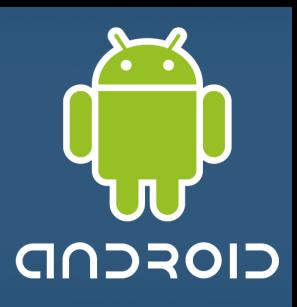

### **3. Broadcast receiver**

A *broadcast receiver* is a component that does nothing but *receive and react to broadcast announcements.* 

Many broadcasts originate in system code (eg. "you got mail") but any other applications can also initiate broadcasts.

*Broadcast receivers do not display a user interface*. However, they may start an activity in response to the information they receive, or - as services do - they may use the notification manager to alert the user.

# Android Applications

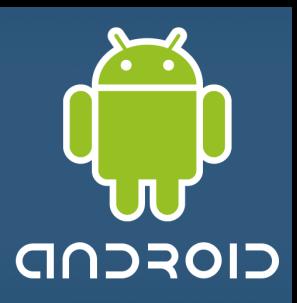

### **4. Content provider**

A *content provider* makes a specific set of the application's data available to other applications.

The data usually is stored in the file system, or in an SQLite database.

The content provider implements a standard set of methods that enable other applications to retrieve and store data of the type it controls.

However, applications do not call these methods directly. Rather they use a *content resolver* object and call its methods instead. A content resolver can talk to any content provider; it cooperates with the provider to manage any interprocess communication that's involved.

*Reference: Friedger Müffke (friedger@openintents.org)*

Android Applications

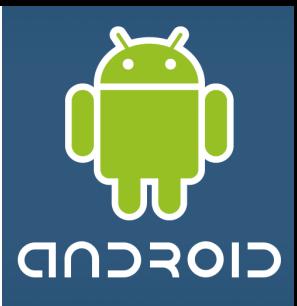

### *Every Android application runs in its own process*

(*with its own instance of the Dalvik virtual machine*).

Whenever there's a request that should be handled by a particular component,

- Android makes sure that the application process of the component is running,
- starting it if necessary, and
- that an appropriate instance of the component is available, creating the instance if necessary.

Application's Life Cycle

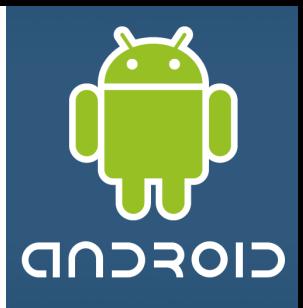

A Linux process encapsulating an Android application is created for the application when some of its code needs to be run, and will remain running until

- 1. it is no longer needed, **OR**
- 2. the system needs to reclaim its memory for use by other applications.

Application's Life Cycle

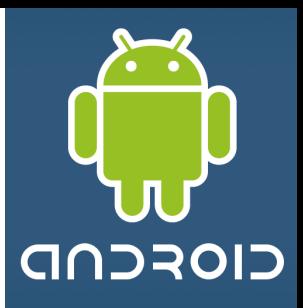

### **An unusual and fundamental feature of Android is that an application process's lifetime is not directly controlled by the application itself.**

Instead, it is determined by the system through a combination of

- 1. the parts of the application that the system knows are running,
- 2. how important these things are to the user, and
- 3. how much overall memory is available in the system.

# **Component Lifecycles**

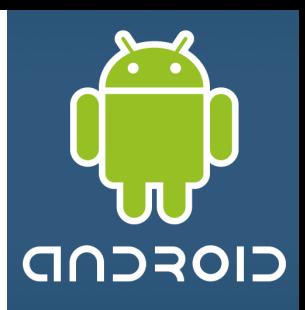

Application components have a **lifecycle** 

- 1. A **beginning** when Android instantiates them to respond to intents
- 2. An **end** when the instances are destroyed.
- 3. In **between**, they may sometimes be *active* or *inactive*, or -in the case of activities- *visible* to the user or *invisible*.

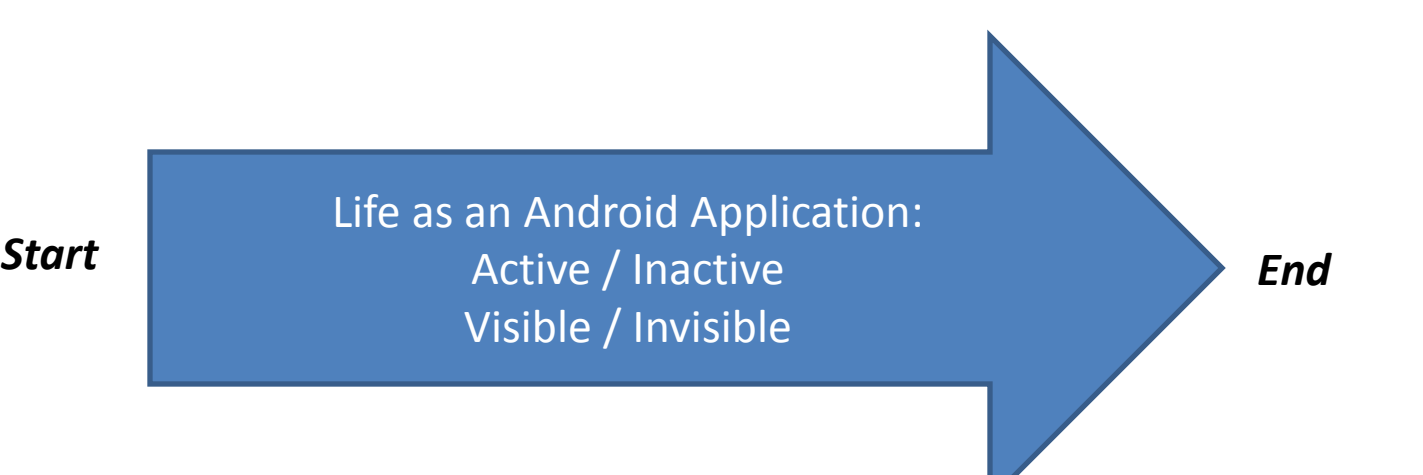

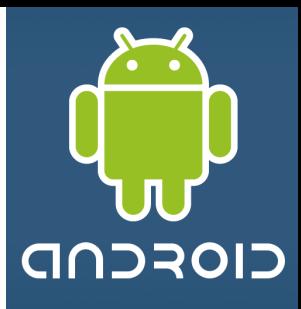

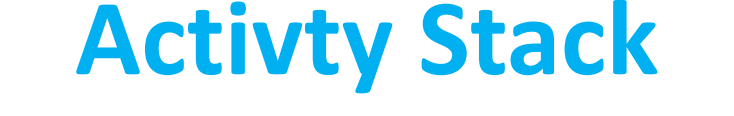

- Activities in the system are managed as an *activity stack*.
- When a new activity is *started*, it is placed on the *top* of the stack and becomes the running activity -- the previous activity always remains below it in the stack, and will not come to the foreground again until the new activity exits.
- If the user presses the *Back Button* the next activity on the stack moves up and becomes active.

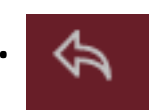

# **Activity Stack**

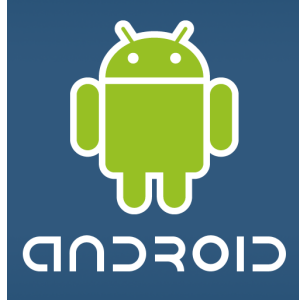

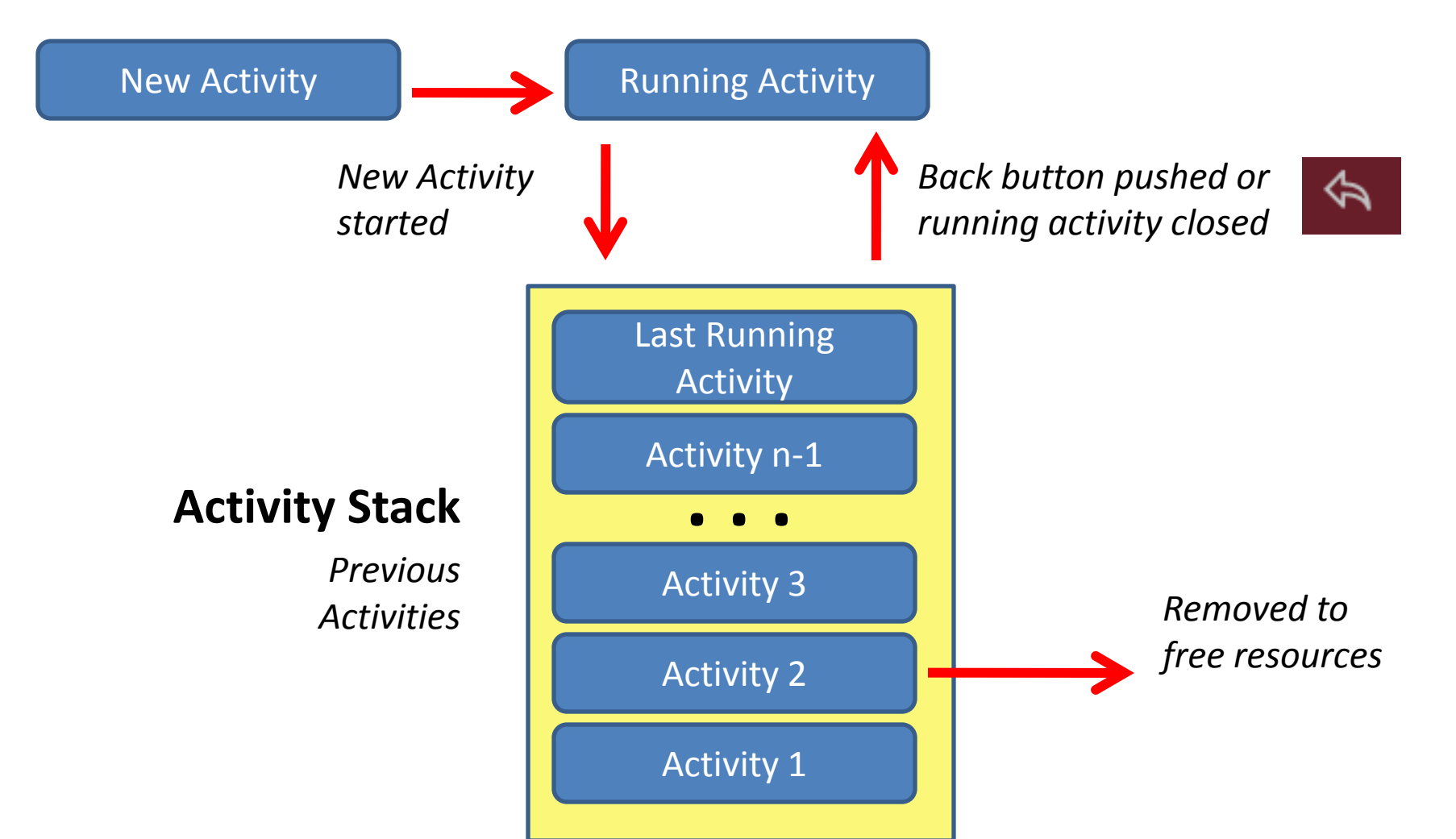

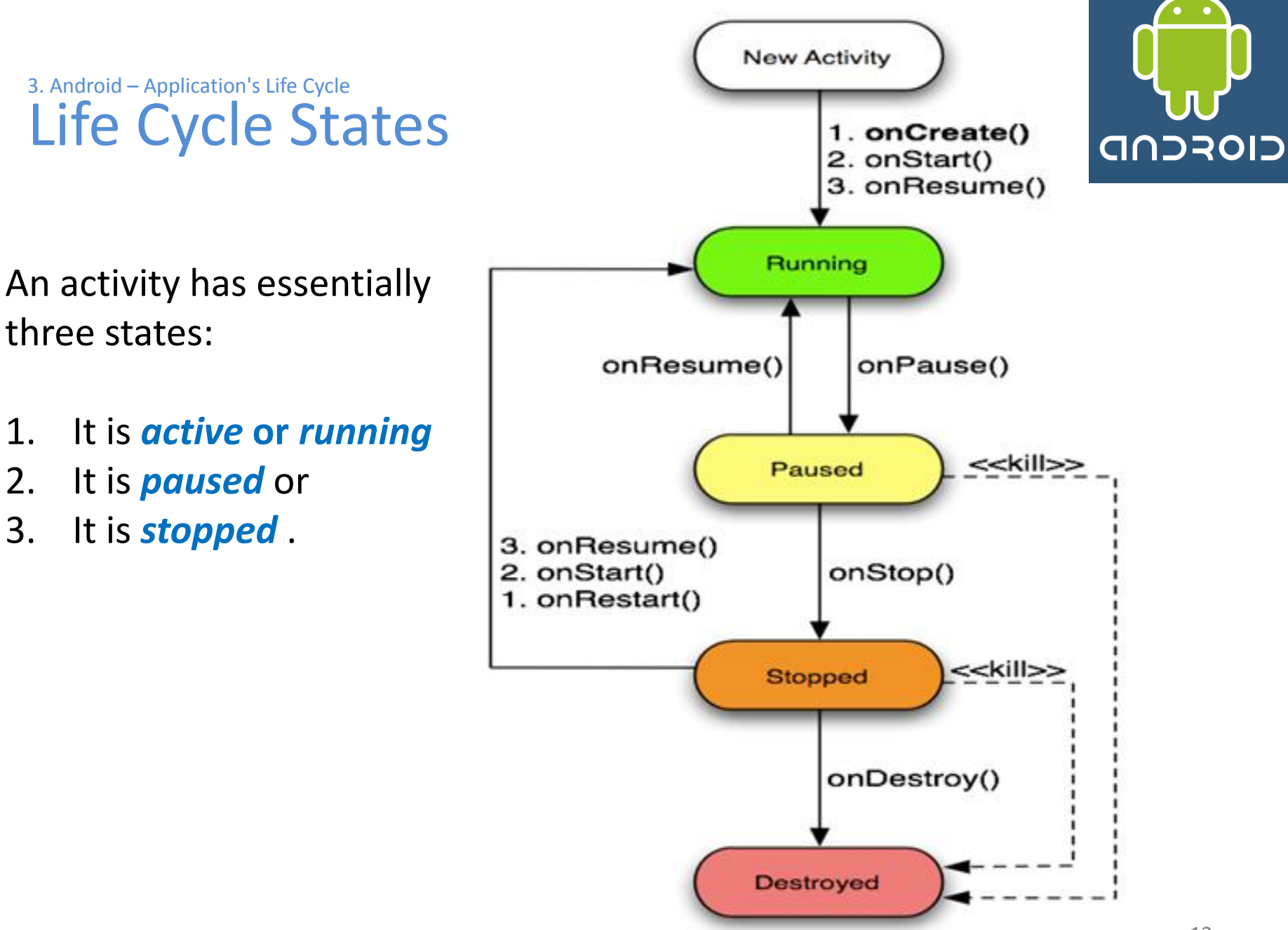

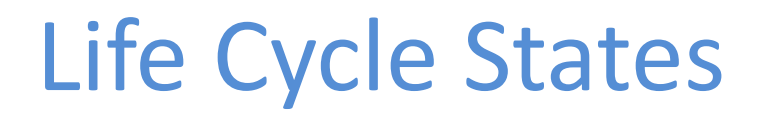

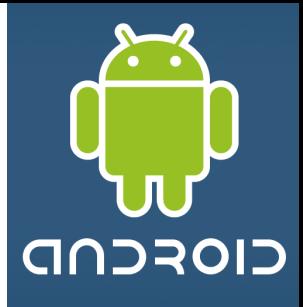

An activity has essentially three states:

1. It is *active* **or** *running* when it is in the *foreground* of the screen (at the top of the *activity stack* for the current task).

This is the activity that is the focus for the user's actions.

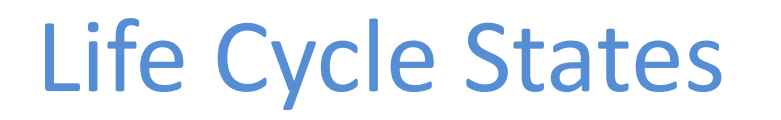

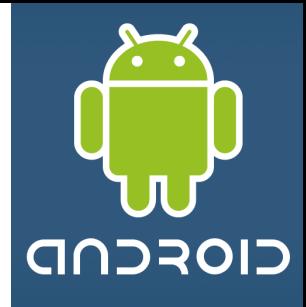

An activity has essentially three states:

2. It is *paused* if it has lost focus but is still visible to the user.

That is, another activity lies on top of it and that new activity either is *transparent* or *doesn't cover the full screen*.

A paused activity is completely *alive* (it maintains all state and member information and remains attached to the window manager), but can be killed by the system in extreme low memory situations.

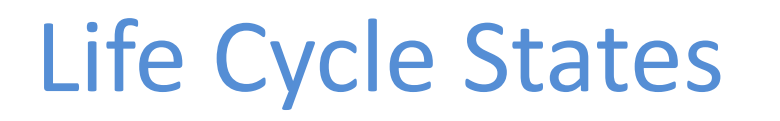

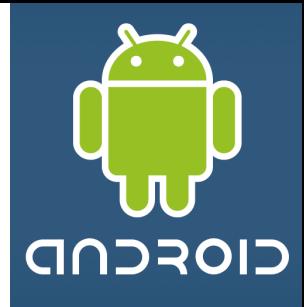

An activity has essentially three states:

3. It is *stopped* if it is completely *obscured* by another activity.

It still retains all state and member information. However*, it is no longer visible* to the user so its window is hidden and it will often be killed by the system when memory is needed elsewhere.

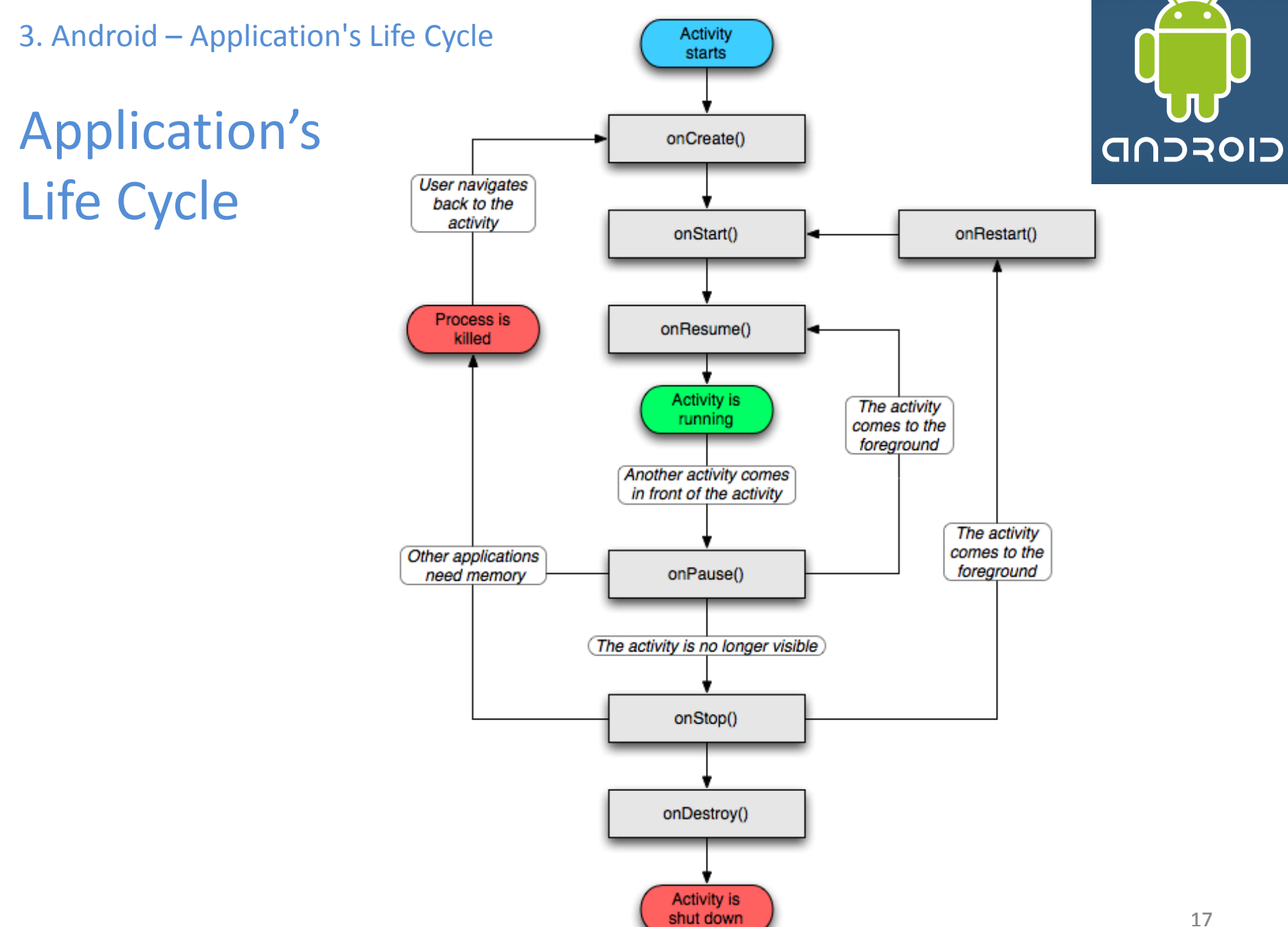

## Life Cycle Events

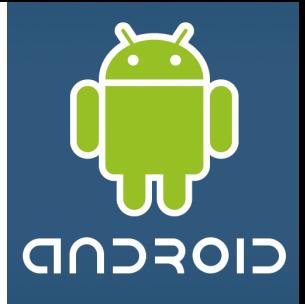

If an activity is paused or stopped, the system can drop it from memory either by asking it to finish (calling its **finish**() method), or simply killing its process.

When it is displayed again to the user, it must be completely restarted and restored to its previous state.

As an activity transitions from state to state, it is notified of the change by calls to the following protected *transition* methods:

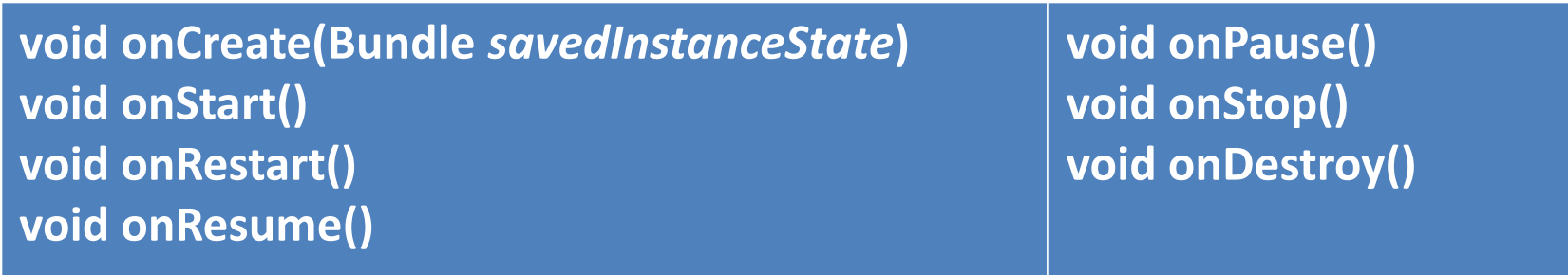

# Life Cycle Events

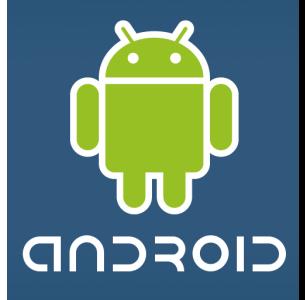

All of these methods are **hooks** that you can override to do appropriate work when the state changes.

All activities must implement **onCreate()** to do the initial setup when the object is first instantiated.

Many activities will also implement **onPause()** to commit data changes and otherwise prepare to stop interacting with the user.

# Application's Lifetime

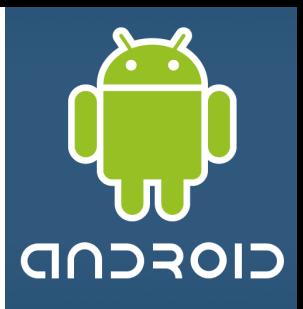

The seven transition methods define the entire lifecycle of an activity.

The **entire lifetime** of an activity happens between the first call to onCreate() through to a single final call to onDestroy().

An activity does all its initial setup of "global" state in onCreate(), and releases all remaining resources in onDestroy().

### Visible Lifetime

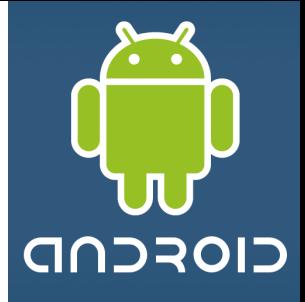

The **visible lifetime** of an activity happens between a call to onStart() until a corresponding call to onStop().

During this time, the user can see the activity on-screen, though it may not be in the foreground and interacting with the user.

The onStart() and onStop() methods can be called multiple times, as the activity alternates between being visible and hidden to the user.

Between these two methods, you can maintain resources that are needed to show the activity to the user.

# Foreground Lifetime

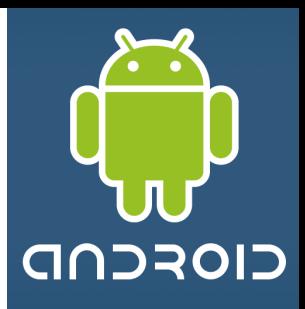

The **foreground lifetime** of an activity happens between a call to onResume() until a corresponding call to onPause().

During this time, the activity is in front of all other activities on screen and is interacting with the user.

An activity can frequently transition between the *resumed* and *paused* states — for example,

- *onPause*() is called when the device goes to sleep or when a new activity is started,
- *onResume*() is called when an activity result or a new intent is delivered.

# Life Cycle Methods

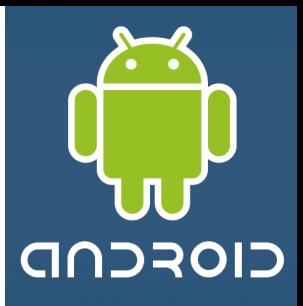

### **Method**: **onCreate()**

- Called when the activity is first created.
- This is where you should do all of your normal static set up  $$ create views, bind data to lists, and so on.
- This method is passed a *Bundle* object containing the activity's previous state, if that state was captured.
- Always followed by *onStart*()

# Life Cycle Methods

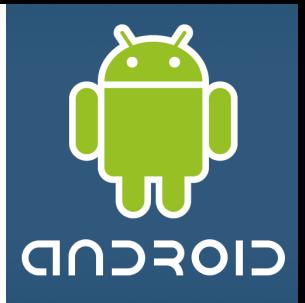

### **Method**: **onRestart()**

- Called after the activity has been stopped, just prior to it being started again.
- Always followed by *onStart*()

### **Method**: **onStart()**

- Called just before the activity becomes visible to the user.
- Followed by *onResume*() if the activity comes to the foreground, or *onStop*() if it becomes hidden.

# Life Cycle Methods

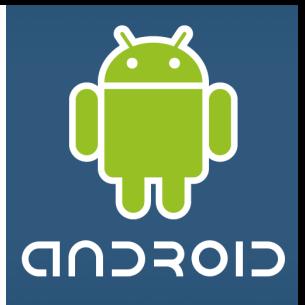

### **Method**: **onResume()**

- 1. Called just before the activity starts interacting with the user.
- 2. At this point the activity is at the top of the activity stack, with user input going to it.
- 3. Always followed by *onPause*().

# Life Cycle Methods

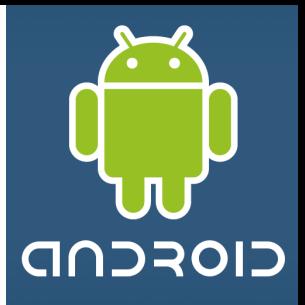

### **Method**: **onPause()**

- 1. Called when the system is about to start resuming another activity.
- 2. This method is typically used to *commit* unsaved changes to persistent data, stop animations and other things that may be consuming CPU, and so on.
- 3. It should do whatever it does very quickly, because the next activity will not be resumed until it returns.
- 4. Followed either by *onResume*() if the activity returns back to the front, or by *onStop*() if it becomes invisible to the user.
- 5. The activity in this state is *killable* by the system.

# Life Cycle Methods

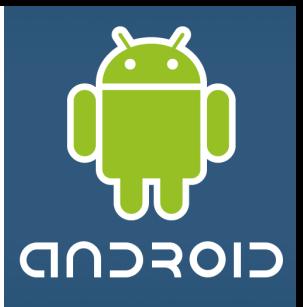

### **Method**: **onStop()**

- 1. Called when the activity is no longer visible to the user.
- 2. This may happen because it is being destroyed, or because another activity (either an existing one or a new one) has been resumed and is covering it.
- 3. Followed either by *onRestart*() if the activity is coming back to interact with the user, or by *onDestroy*() if this activity is going away.
- 4. The activity in this state is *killable* by the system.

# Life Cycle Methods

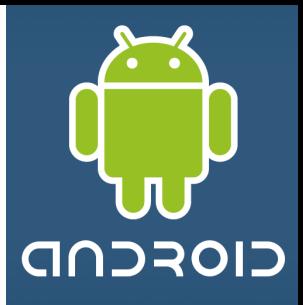

### **Method**: **onDestroy()**

- 1. Called before the activity is destroyed.
- 2. This is the final call that the activity will receive.
- 3. It could be called either because the activity is finishing (someone called *finish()* on it), or because the system is temporarily destroying this instance of the activity to save space.
- 4. You can distinguish between these two scenarios with the *isFinishing()* method.
- 5. The activity in this state is *killable* by the system.

# Life Cycle Methods

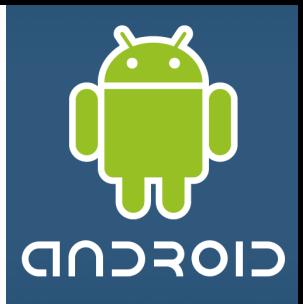

### **Killable States**

- Activities on killable states can be terminated by the system *at any time after the method returns, without executing another line of the activity's code*.
- Three methods (*onPause*(), *onStop*(), and *onDestroy*()) are *killable.*
- *onPause*() is the only one that is guaranteed to be called before the process is killed — *onStop*() and *onDestroy*() may not be.
- Therefore, you should use *onPause*() to write any persistent data (such as user edits) to storage.

# Life Cycle Methods

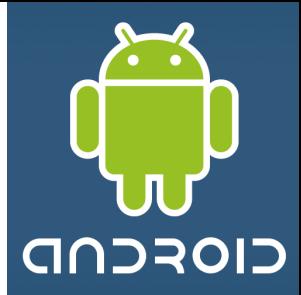

*As an aside…*

### **Android Preferences**

Preferences is a lightweight mechanism to store and retrieve *key-value* pairs of primitive data types. It is typically used to store application preferences, such as a default greeting or a text font to be loaded whenever the application is started.

### Call **Context.getSharedPreferences()** to read and write values.

Assign a name to your set of preferences if you want to share them with other components in the same application, or use **Activity.getPreferences()** with no name to keep them private to the calling activity.

You cannot share preferences across applications (except by using a content provider). A subset of the set of the set of the set of the set of the set of the set of the set of the set of

### 3. Android – Application's Life Cycle Example Life Cycle

### **Example**

The following application demonstrates some of the state transitioning situations experienced in the life-cycle of a typical Android activity.

#### **LAYOUT**

- <?xml version=*"1.0" encoding="utf-8"?>* <LinearLayout xmlns:android=*"http://schemas.android.com/apk/res/android"* android:id=*"@+id/myScreen"* android:orientation=*"vertical"* android:layout\_width=*"fill\_parent"*
	- android:layout\_height=*"fill\_parent"* android:background=*"#ff000000"*
- >

<TextView

android:layout\_width=*"fill\_parent"*  android:layout\_height=*"wrap\_content"* 

android:text=*"@string/hello"*

 $/$ 

#### <EditText

android:id=*"@+id/txtColorSelect"* 

android:hint=*"Background color (red, green, blue)"*  android:layout\_width=*"wrap\_content"* 

android:layout\_height=*"wrap\_content">*

</EditText>

<TextView

- android:id=*"@+id/txtToDo"*
- android:layout\_width=*"fill\_parent"*

android:layout\_height=*"wrap\_content"* android:background=*"#00000000">* 

*<!-- transparent -->*

</TextView>

<Button

android:text=*" Finish "* 

android:id=*"@+id/btnFinish"* 

android:layout\_width=*"wrap\_content"* 

android:layout\_height=*"wrap\_content">*

- </Button>
- </LinearLayout>

# CIOFCND

#### **Particle 1:12 AM**

#### **GoodLife**

#### Hello World, GoodLife!

Background color (red, green, blue)

#### nstructions:

New instance (onCreate, onStart, onResume)

- Back Arrow (onPause, onStop, onDestroy)
- (onPause, onStop, onDestroy) Finish
- Home (onPause, onStop)
- After 3 > App Tab > re-execute current app (onRestart, onStart, onResume)
- Run DDMS > Receive a phone call or SMS (onRestart, onStart, onResume)
- . Enter some data repeat steps 1-5

**Finish** 

### Example: Life Cycle

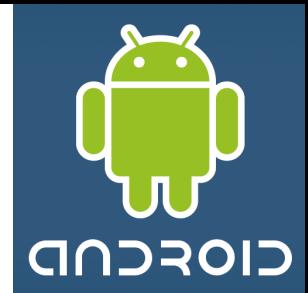

#### **Code: Life Cycle Demo. Part 1**

**Package** cis493.lifecycle

```
import android.app.Activity;
import android.content.SharedPreferences;
import android.os.Bundle;
import android.view.View;
import android.widget.*;
```
#### **//GOAL: show the following life-cycle events in action**

```
//protected void onCreate(Bundle savedInstanceState);
//protected void onStart();
//protected void onRestart();
//protected void onResume();
//protected void onPause();
//protected void onStop();
//protected void onDestroy();
```
### Example: Life Cycle

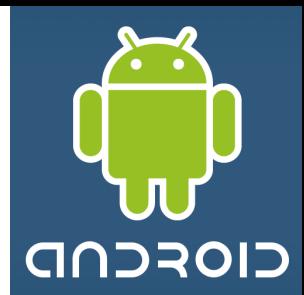

#### **Code: Life Cycle Demo. Part 2**

```
@Override
public void onCreate(Bundle savedInstanceState) {
```

```
super.onCreate(savedInstanceState);
setContentView(R.layout.main);
myScreen = (LinearLayout) findViewById(R.id.myScreen);
```

```
txtToDo = (TextView) findViewById(R.id.txtToDo);
String msq = "Instructions: \ln "
    + "0. New instance (onCreate, onStart, onResume) \n "
    + "1. Back Arrow (onPause, onStop, onDestroy) \n "
    + "2. Finish (onPause, onStop, onDestroy) \n "
    + "3. Home (onPause, onStop) \n "
    + "4. After 3 > App Tab > re-execute current app \ln "
    + " (onRestart, onStart, onResume) \n "
    + "5. Run DDMS > Receive a phone call or SMS \qquad \n\begin{array}{ccc} \n\text{N} & \text{N} \\
\text{N} & \text{N} \\
\end{array}+ " (onRestart, onStart, onResume) \n "
    + "6. Enter some data - repeat steps 1-5 \n ";
```
txtToDo.setText(msg);

## Example: Life Cycle

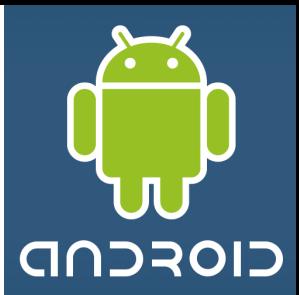

#### **Code: Life Cycle Demo. Part 2**

```
txtColorSelect = (EditText) findViewById(R.id.txtColorSelect);
 // you may want to skip discussing the listener until later
 txtColorSelect.addTextChangedListener(new TextWatcher(){ 
 public void onTextChanged(CharSequence s, int start, int before, int count) {
   // TODO Auto-generated method stub
  }
 public void beforeTextChanged(CharSequence s, int start, int count,int after) {
   // TODO Auto-generated method stub
  }
 public void afterTextChanged(Editable s) {
   changeBackgroundColor(s.toString());
  }
 });
btnFinish = (Button) findViewById(R.id.btnFinish);
btnFinish.setOnClickListener(new OnClickListener() {
    public void onClick(View arg0) {
       finish();
     } 
}); 
Toast.makeText(getApplicationContext(), "onCreate", 1).show();
}
```
### Example: Life Cycle

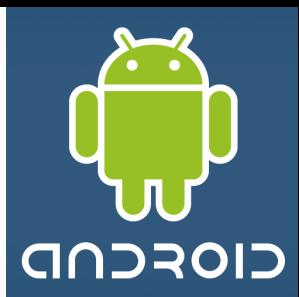

#### **Code: Life Cycle Demo. Part 3**

```
@Override
protected void onPause() {
    super.onPause();
    saveDataFromCurrentState();
    Toast.makeText(this, "onPause", 1).show();
}
@Override
protected void onRestart() {
    super.onRestart();
    Toast.makeText(this, "onRestart", 1).show();
}
```

```
@Override
protected void onResume() {
   super.onResume();
   Toast.makeText(this, "onResume", 1).show();
}
```
### Example: Life Cycle

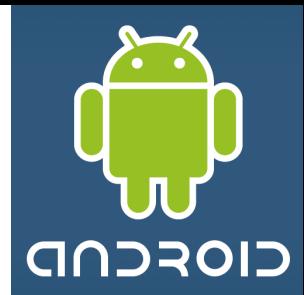

#### **Code: Life Cycle Demo. Part 4**

}

```
@Override
protected void onStart() {
   // TODO Auto-generated method stub
   super.onStart();
   updateFromSavedState();
   Toast.makeText(this, "onStart", 1).show();
}
@Override
protected void onDestroy() {
   // TODO Auto-generated method stub
   super.onDestroy();
   Toast.makeText(this, "onDestroy", 1).show();
}
@Override
   protected void onStop() {
   // TODO Auto-generated method stub
   super.onStop();
   Toast.makeText(this, "onStop", 1).show();
```
### Example: Life Cycle

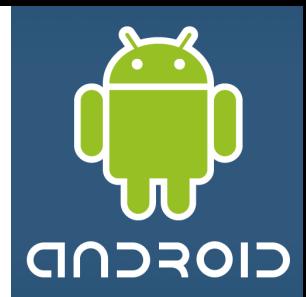

#### **Code: Life Cycle Demo. Part 5**

```
protected void saveDataFromCurrentState() {
   SharedPreferences myPrefs = getSharedPreferences(MYPREFSID, actMode);
   SharedPreferences.Editor myEditor = myPrefs.edit();
   myEditor.putString("myBkColor", txtColorSelect.getText().toString());
  myEditor.commit();
}// saveDataFromCurrentState
```
#### **protected void updateFromSavedState() {**

```
SharedPreferences myPrefs = getSharedPreferences(MYPREFSID, actMode);
```

```
if ((myPrefs != null) && (myPrefs.contains("myBkColor"))) {
   String theChosenColor = myPrefs.getString("myBkColor", "");
   txtColorSelect.setText(theChosenColor);
   changeBackgroundColor(theChosenColor);
```

```
}// UpdateFromSavedState
```

```
protected void clearMyPreferences() {
   SharedPreferences myPrefs = getSharedPreferences(MYPREFSID, actMode);
   SharedPreferences.Editor myEditor = myPrefs.edit();
   myEditor.clear();
   myEditor.commit();
```
}

### Example: Life Cycle

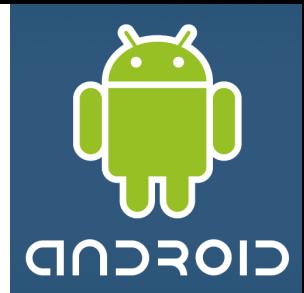

#### **Code: Life Cycle Demo. Part 6**

**private void changeBackgroundColor (String theChosenColor){**

```
// change background color
```

```
if (theChosenColor.contains("red"))
   myScreen.setBackgroundColor(0xffff0000);
else if (theChosenColor.contains("green"))
```

```
myScreen.setBackgroundColor(0xff00ff00);
```

```
else if (theChosenColor.contains("blue"))
```

```
myScreen.setBackgroundColor(0xff0000ff);
```

```
else {
```
}

}

//reseting user preferences

```
clearMyPreferences();
```

```
myScreen.setBackgroundColor(0xff000000);
```
### Example: Life Cycle

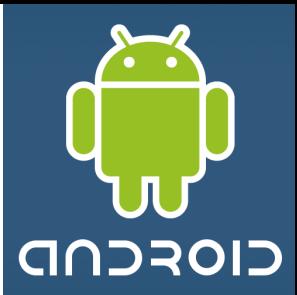

**Code: Life Cycle Demo. Part 8**

#### /\*

```
protected void onRestoreInstanceState(Bundle savedInstanceState) 
 This method is called after onStart() when the activity is being re-initialized 
from a previously saved state. 
The default implementation of this method performs a restore of any view state 
that had previously been frozen by onSaveInstanceState(Bundle). 
 */
@Override
protected void onRestoreInstanceState(Bundle savedInstanceState) {
  super.onRestoreInstanceState(savedInstanceState);
  Toast.makeText(getBaseContext(), 
                 "onRestoreInstanceState ...BUNDLING",
                 Toast.LENGTH_LONG).show();
```
}

### Example: Life Cycle

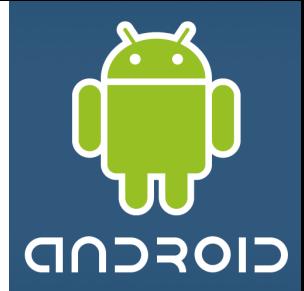

**Code: Life Cycle Demo. Part 9**

```
/* 
protected void onSaveInstanceState(Bundle outState) 
Called to retrieve per-instance state from an activity before being killed 
so that the state can be restored in 
   onCreate(Bundle) or 
   onRestoreInstanceState(Bundle) (the Bundle populated by this method 
                                    will be passed to both). 
This method is called before an activity may be killed so that when it comes 
back some time in the future it can restore its state. For example, if activity B
is launched in front of activity A, and at some point activity A is killed to
reclaim resources, activity A will have a chance to save the current state of 
its user interface via this method so that when the user returns to activity A, 
the state of the user interface can be restored via: 
onCreate(Bundle) or onRestoreInstanceState(Bundle). 
*/
```
### Example: Life Cycle

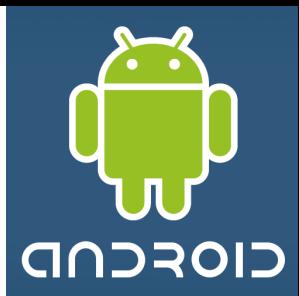

**Code: Life Cycle Demo. Part 10**

@Override

**protected void onSaveInstanceState(Bundle outState) { super.onSaveInstanceState(outState);** Toast.*makeText(getBaseContext(), "onSaveInstanceState ...BUNDLING",* Toast.*LENGTH\_LONG).show();* } // onSaveInstanceState

}//LyfeCicleDemo

### Example: Life Cycle

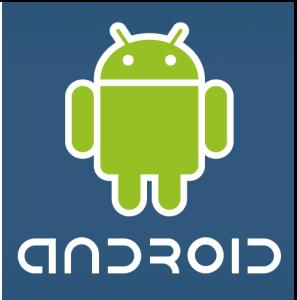

#### **onCreate… onStart… onResume…**

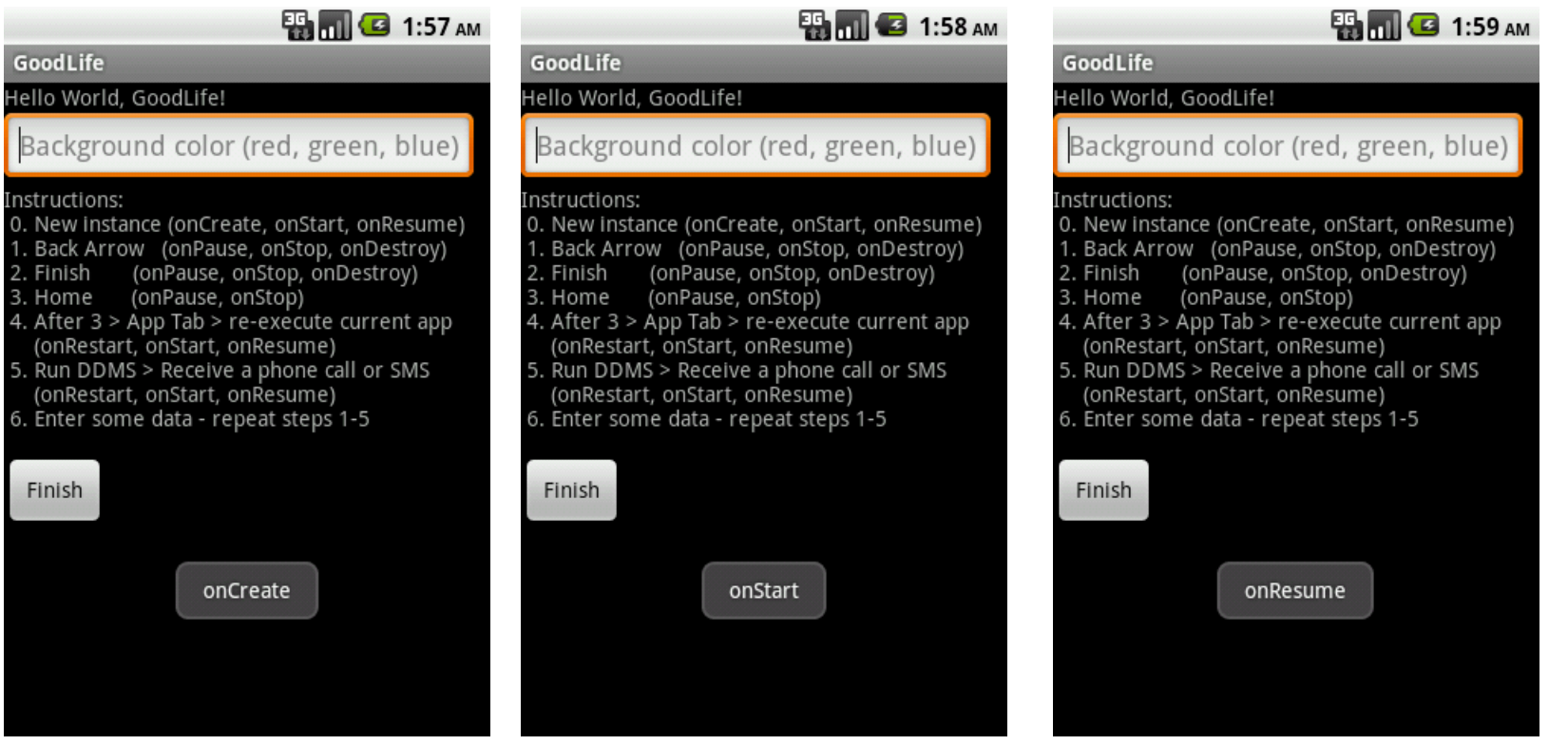

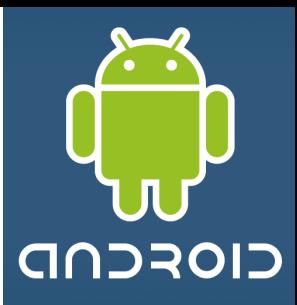

# Example: Life Cycle

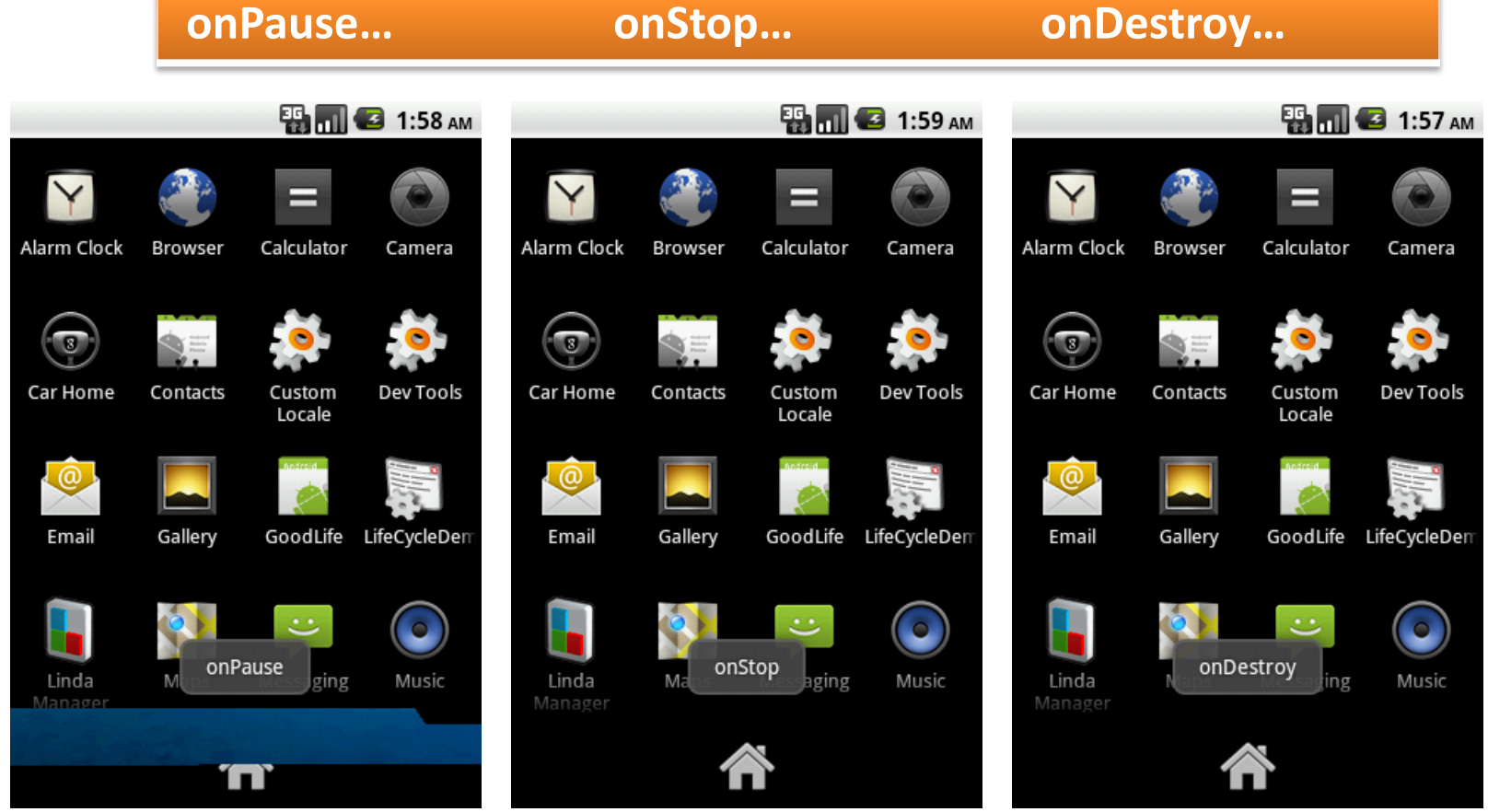

**After pressing "Back Arrow"**

# Example: Life Cycle

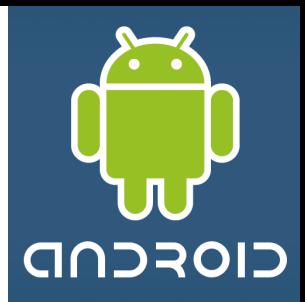

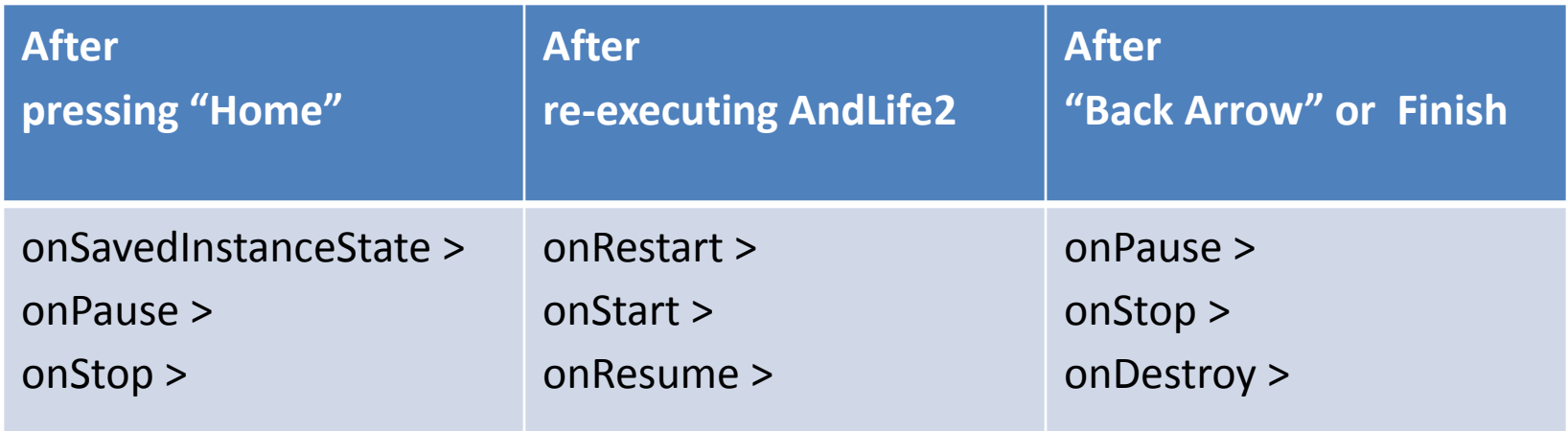

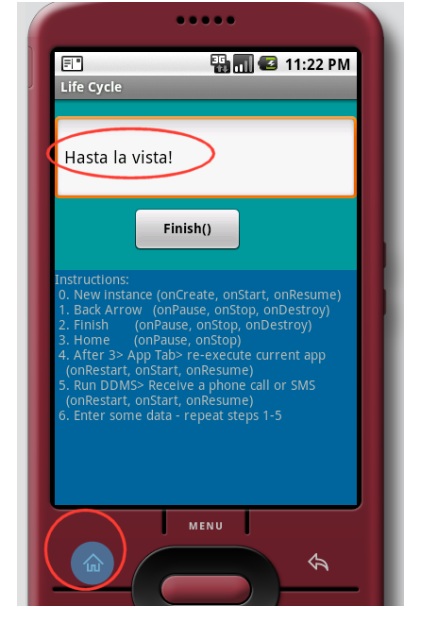

#### **Preserving State Information**

- 1. Enter data: "Hasta la vista!"
- 2. Click Home button
- 3. onSavedInstance > onPause > onStop
- 4. Read your SMS
- 5. Execute an instance of the application
- 6. onRestart > onStart > onResume
- 7. You see the data entered in step 1

### *End of Example*

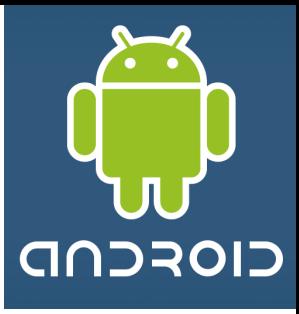

# Application's Life Cycle

# **Questions ?**